# **KRAMER**

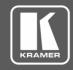

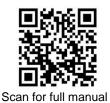

## **KDS-8 Quick Start Guide**

This guide helps you install and use your KDS-8 for the first time.

Go to <a href="https://www.kramerav.com/downloads/KDS-8">www.kramerav.com/downloads/KDS-8</a> to download the latest user manual and check if firmware upgrades are available.

# Step 1: Check what's in the box

✓ KDS-8 4K SDVoE<sup>TM</sup> Transceiver

12V DC power adapter

4 rubber feet

Quick start guide

## Step 2: Get to know your KDS-8

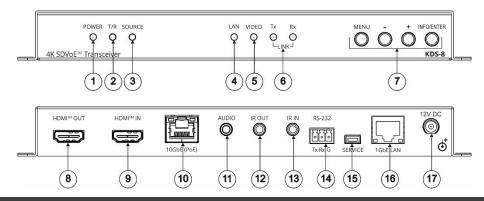

| # | Feature                   |            | Function                                                                                                    |                                                                                                    |
|---|---------------------------|------------|----------------------------------------------------------------------------------------------------|----------------------------------------------------------------------------------------------------|
| 1 | POWER LED                 |            | Lights when the dev                                                                                                    | vice is powered ON.                                                                                                    |
| 2 | T/R LED                   |            | Encoder mode: Light Decoder mode: Light                                                                                                    | •                                                                                                    |
| 3 | SOURCE LED                |            | Decoder mode: Ligi                                                                                                    | nts when the HDMI input is live and selected.                                                                                                    |
| 4 | LAN LED                   |            | Lights when the 1G                                                                                                    | bE LAN connection is active.                                                                                                    |
| 5 | VIDEO LED                 |            | Encoder mode: Lights when HDMI input signal is detected.  Decoder mode:  • Genlock mode – Lights when streaming video is detected.                                                                |                                                                                                    |
|   |                           |            |                                                                                                    | ode – Lights constantly.                                                                                                    |
| 6 | LINK Tx and Rx LEDs       |            |                                                                                                    | ata transmission and reception activity over the 10GbE                                                                                                    |
| 7 | OSD Navigation<br>Buttons | MENU       | Press to enter the OSD menu, or to exit menu items.                                                                                                    |                                                                                                    |
|   |                           | -          | When in OSD: Press to move up or adjust selections. When in OSD:                                                                                                    | When not in OSD:  Press and hold both buttons simultaneously for 10 seconds to change the mode from encoder to decoder or decoder to encoder.  Decoder mode: Press one of the buttons to toggle |
|   |                           |            | Press to move down or adjust selections.                                                                                                    | the video source between 10GbE (PoE) and HDMI <sup>TM</sup> IN.                                                                                                    |
|   |                           | INFO/ENTER |                                                                                                    | u: Press to confirm a selection or to go deeper into a menu item.                                                                                                    |
| 8 | HDMI OUT Connector        |            | Encoder mode: Connect to a video acceptor for local viewing of the video source connected to HDMI IN.  Decoder mode: Connect to a video acceptor for viewing the video streamed from the encoder. |                                                                                                    |
| 9 | HDMI IN Connector         |            |                                                                                                    | nnect to a video source for streaming.                                                                                                    |
|   |                           |            | Decoder mode: Cor                                                                                                    | nnect to a video source for a local video input.                                                                                                    |

P/N: 2900-301167QS

**KDS-8** Quick Start

Rev: 1

| #  | Feature                     | Function                                                                                                    |  |
|----|-----------------------------|----------------------------------------------------------------------------------------------------|--|
| 10 | 10GbE (PoE) RJ-45 Connector | Connect to another SDVoE™ unit or to another device for streaming video.                                                                                                    |  |
| 11 | AUDIO 3.5mm Jack            | Encoder mode: Connect to an unbalanced analog audio source for embedding audio in the streaming signal.  Decoder mode: Connect to an unbalanced analog audio acceptor for de-embedding audio from the streaming signal. |  |
| 12 | IR OUT 3.5mm Jack           | Connect to a 38kHz IR transmitter for transmitting the IR signal that was extended via the streaming line. For example, connect to an IR transmitter to control a display.                                              |  |
| 13 | IR IN 3.5mm Jack            | Connect to a 38kHz IR sensor for extending the IR signal via the streaming line.                                                                                                    |  |
| 14 | RS-232 3-Pin Terminal Block | Connect to a serial controller or serial controlled device for extending the serial control signal via the streaming line to control an external device.                                                                |  |
| 15 | SERVICE Mini USB Connector  | For internal use.                                                                                                    |  |
| 16 | 1GbE LAN RJ-45 Connector    | Connect to a controller or 1G streamer.                                                                                                    |  |
| 17 | 12V DC Connector            | Connect to the power adapter.                                                                                                    |  |

The terms HDMI, HDMI High-Definition Multimedia Interface, and the HDMI Logo are trademarks or registered trademarks of HDMI Licensing Administrator, Inc.

## Step 3: Install the KDS-8

Mount to a flat surface using the attached mounting brackets or place on a flat surface.

### Step 4: Connect the inputs and outputs

Always switch OFF the power on each device before connecting it to your **KDS-8**. For best results, we recommend that you always use Kramer high-performance cables to connect AV equipment to the **KDS-8**.

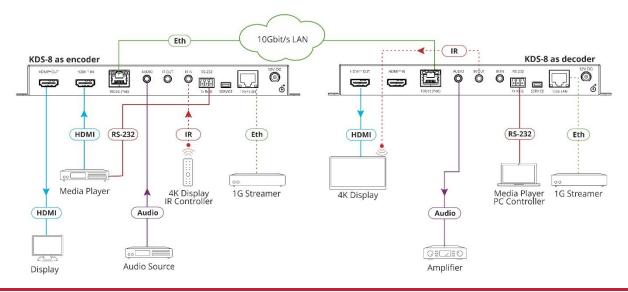

# Step 5: Connect the power

Connect to a 10G Ethernet switch that provides PoE (Power over Ethernet) or connect the power cord to KDS-8 and plug it into the mains electricity.

Safety Instructions

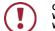

Caution: There are n
Warning: Use only the
Warning: Do not open

There are no operator serviceable parts inside the unit.

Use only the power cord that is supplied with the unit.

Do not open the unit. High voltages can cause electrical shock! Servicing by qualified personnel only.

Disconnect the power and unplug the unit from the wall before installing.

See <a href="www.KramerAV.com">www.KramerAV.com</a> for updated safety information

# Step 6: Operate the KDS-8

#### Change the encoder / decoder mode:

The unit is defined as an encoder by default.

Press and hold the + (plus) and – (minus) buttons simultaneously for 10 seconds.
 The encoder / decoder mode changes.

#### Stream Video:

- 1. Connect a unit in encoder mode and a unit in decoder mode to the same 10G Ethernet switch. KDS-8 is plug-and-play with DHCP enabled.
- Subscribe the decoder to the encoder source using Kramer Network Enterprise Management Platform (go to www.kramerav.com/product/Kramer Network for more information).

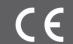

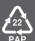